## **Wifi (Eduroam)**

## **Redirection Notice**

This page will redirect to [https://wiki.hhu.de/display/ZIM/WLAN.](https://wiki.hhu.de/display/ZIM/WLAN)

- [For Windows, macOS, iOS](#page-0-0)
- [For Android](#page-0-1)

## <span id="page-0-0"></span>**For Windows, macOS, iOS**

If you want to connect your device to the Eduroam Wifi network please install the HHU Eduroam profile.

Open **<https://cat.eduroam.org>** in your browser.

(1) Click the blue button "Klicken Sie hier ..." (Click here ...).

(2) Select "Heinrich-Heine-Universität Düsseldorf" from the list of universities.

Select the operating system of your device (normally the homepage will do so automatically).

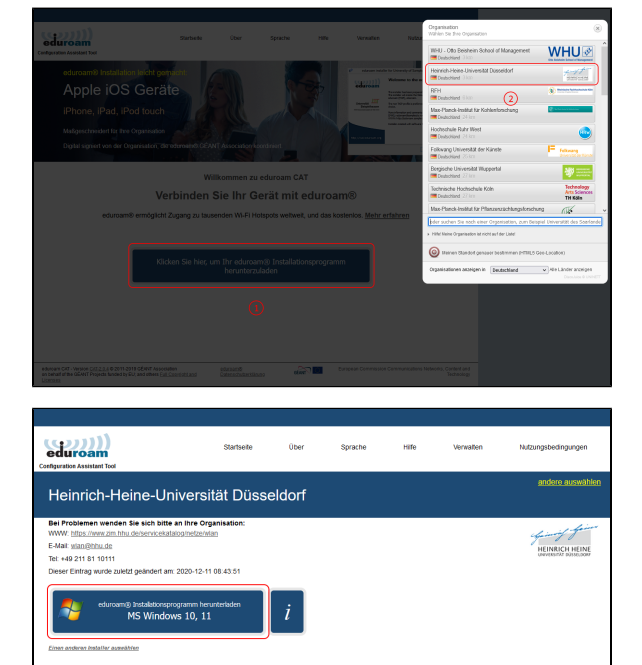

educam®<br>Datenschutz

**Istitiand** 

 $rac{1}{\sinh 1}$ 

eduroam CAT - Version CAT-2.0.4 @ 2011-2019 GÉANT Association<br>on behalf of the GÉANT Projects funded by EU; and others Full Copyri<br>Licenses

Install the profile. To log in to Eduroam please enter your **university username** and **university password**.

## <span id="page-0-1"></span>**For Android**

Please install the **Eduroam CAT** app by Géant from the PlayStore.

Open the app.

Enter your **university username** and **university password**.